## Jadwal Sholat seria K (JWSK)

Jadwal sholat seri K (JWSK) adalah jadwal sholat yang dapat di setting lewat USB dan keyboard. Jika setting dilakukan lewat USB, maka semua data dapat dirubah. Sedangkan jika setting menggunakan keyboard maka yang dapat diganti adalah; remainder beserta waktunya, kalender serta waktu RTC.

Tombol-tombol keyboard yang dapat digunakan untuk mensetting JWSK adalah:

- 1. ESC
- 2. F1
- 3. Enter
- 4. Page Up
- 5. Page Down
- 6. Backspace
- 7. Shift
- 8. Panah Kiri
- 9. Panah Kanan
- 10. Panah Atas
- 11. Panah Bawah

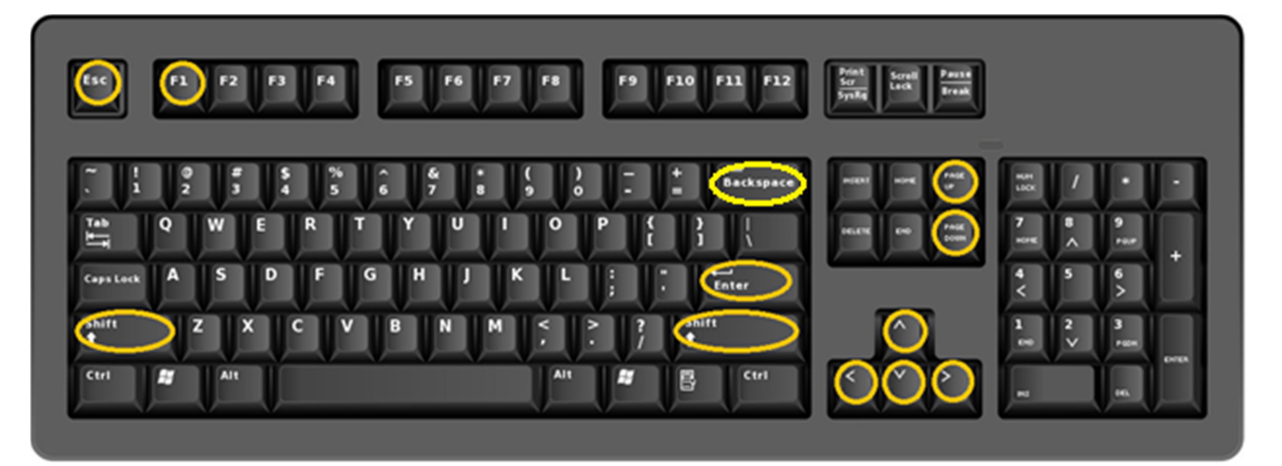

- 1. ESC
	- Fungsi pertama tombol ESC. Tombol ESC dapat digunakan untuk masuk ke menu setting. Pertama yang harus di tekan adalah tombol ini jika mau masuk menu setting. Selain tombol ini maka keyboard akan terkunci. Menu setting yang tertampil adalah setting remainder.
	- Fungsi ke dua adalah ESC digunakan untuk keluar dari menu setting kembali ke menu Jadwal Sholat tanpa menyimpan apapun edit yang telah dilakukan.
- 2. F1

F1 digunakan jika mau masuk setting kalender dan jam. Caranya adalah masuk terlebih dahulu ke menu setting remainder, dengan cara tekan ESC, kemudian tekan F1.

3. Enter

Enter untuk menyimpan semua semua edit yang dilakukan pada menu yang sedang ditampilkan dan keluar ke menu Jadwal Sholat.

4. Page Up

Page Up digunakan untuk pindah slot remainder ke slot yang lebih tinggi.

5. Page Down

Page Down digunakan untuk pindah slot remainder ke slot yang lebih rendah.

- 6. Backspace Backspace digunakan untuk menghapus satu karakter pada editor kalimat remainder.
- 7. Shift Shift bersama-sama Huruf untuk membentuk Huruf capital.
- 8. Panah Kiri

Panah Kiri digunakan untuk menurunkan setting yang sedang aktif atau geser kalimat pada editor.

9. Panah Kanan

Panah Kanan digunakan untuk menaikan setting yang sedang aktif atau geser kalimat pada editor.

10. Panah Atas

Panah atas digunakan untuk pindah ke item setting berikut dalam satu group.

11. Panah Bawah

Panah atas digunakan untuk pindah ke item setting berikut dalam satu.

Untuk masuk ke menu setting remaider, pertama kali tekan tombol ESC pada keyboard. Yang tertampil pada Jadwal sholat adalah menu seperti gambar berikut.

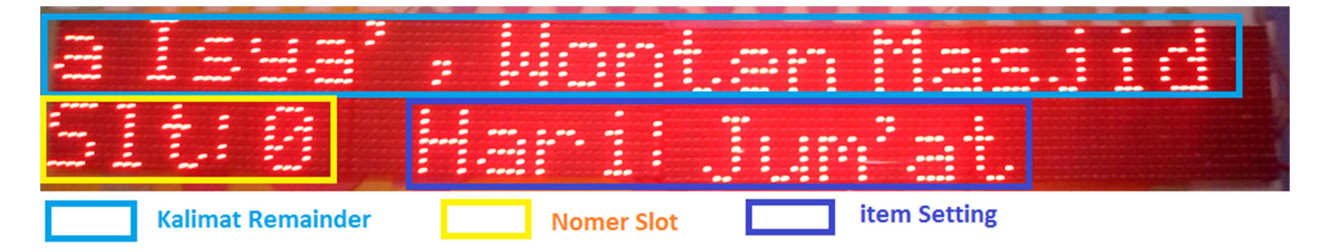

Pada gambar tersebut adalah setting pada slot 0. Pada LED ditampilkan kalimat slot, nomer slot dan setting item. Slot dapat diubah-ubah dengan menekan PageUp dan PageDown. Untuk mengedit kalimat, terlebih dahulu pindah kursor ke kalimat slot. Hal yang dapat dilakukan adalah ketik kalimat yang ingin dimasukan. Jika ingin menghapus, dapat menggunakan tombol Backspace.

Selanjutnya pindahkan kursor ke setting Item. Setting item terdiri;

- 1. Hari
- 2. Tanggal Awal
- 3. Tanggal Akhir
- 4. Bulan
- 5. Pasaran
- 6. Minggu
- 7. Urutan
- 8. Bulan Hijriyah
- 9. Tanggal Awal Hijriyah
- 10. Tanggal Akhir Hijriyah
- 11. Waktu Awal Hijriyah
- 12. Waktu Akhir Hijriyah
- 13. Besar
- 14. Perulangan
- 15. Tumpang

Untuk merubah isi setting dapat digunakan tombol Panah Kiri dan Panah Kanan. Sedangkan untuk pindah antar setting item dapat digunakan tombol Panah Atas dan Panah Bawah.

Jangan lupa item Perulangan karena default-nya isinya "-" yang artinya 0. Item tersebut yang sering lupa di setting. Setelah itu tekan Enter untuk memasukan setting yang anda lakukan ke Jadwal Sholat.

Untuk masuk masuk setting Jam setalah tekan ESC, lalu tekan F1, maka LED akan menampilkan gambar berikut ini;

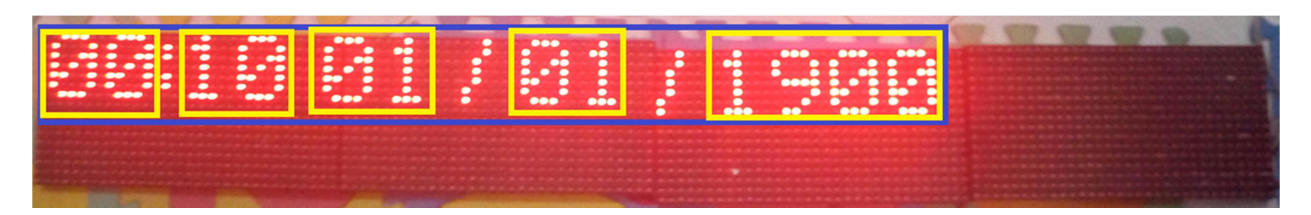

Urutannya adalah Jam, Menit, Tanggal, Bulan dan Tahun. Untuk memindahkan kursor dapat digunakan Tombol Panah Atas dan Panah Bawah. Sedangkan Tombol Panah Kanan dan Panal Kiri untuk mengedit. Setelah itu tekan enter.

Wasalam